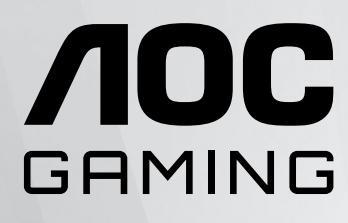

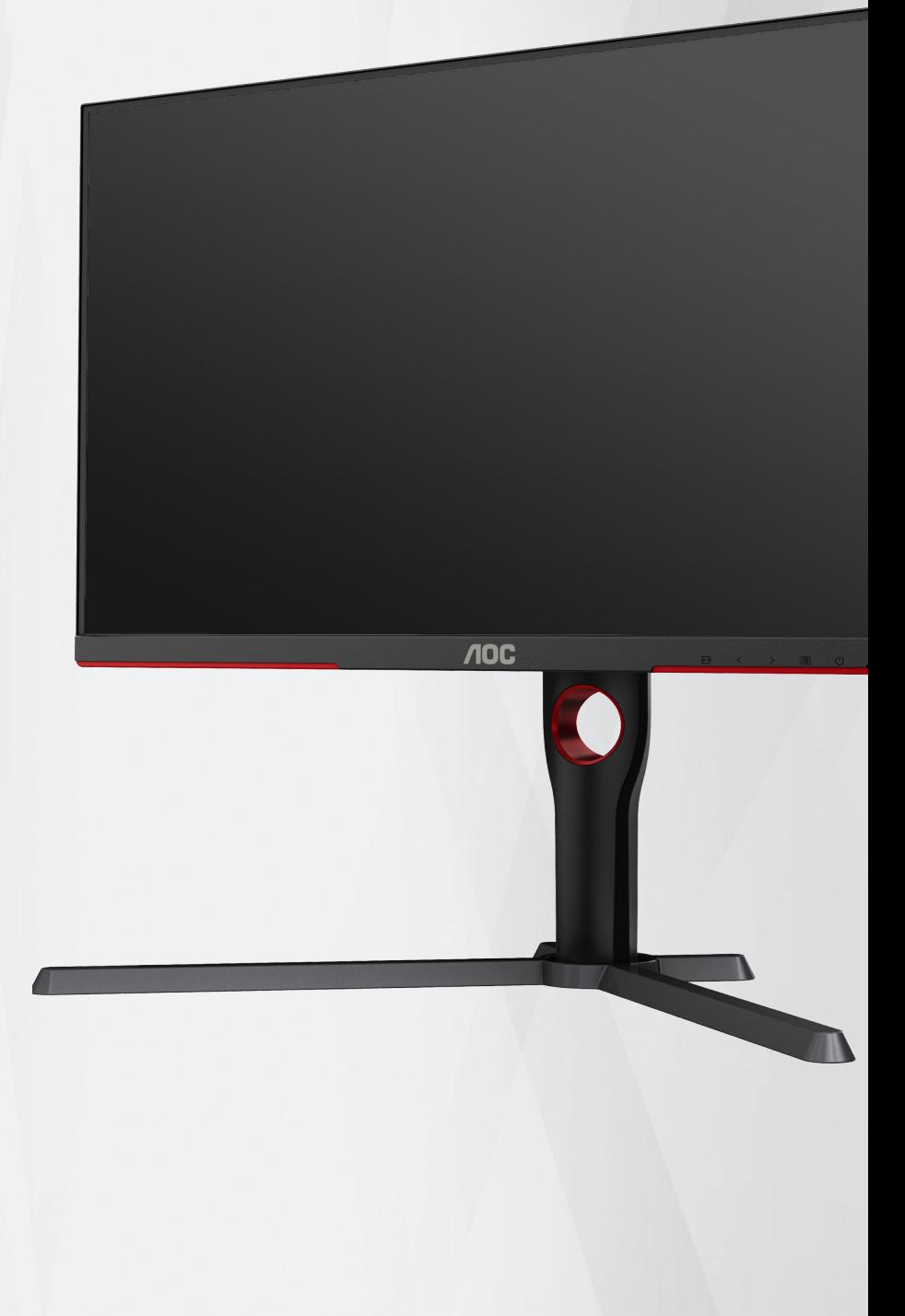

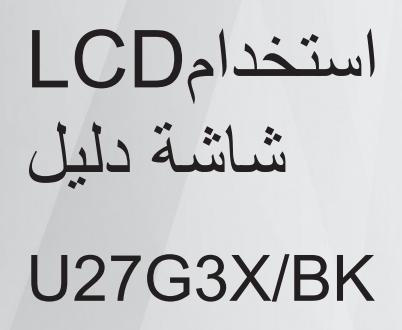

**ww w.aoc.com** ©2023 AOC. All Rights Reserved.

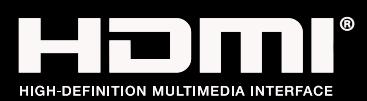

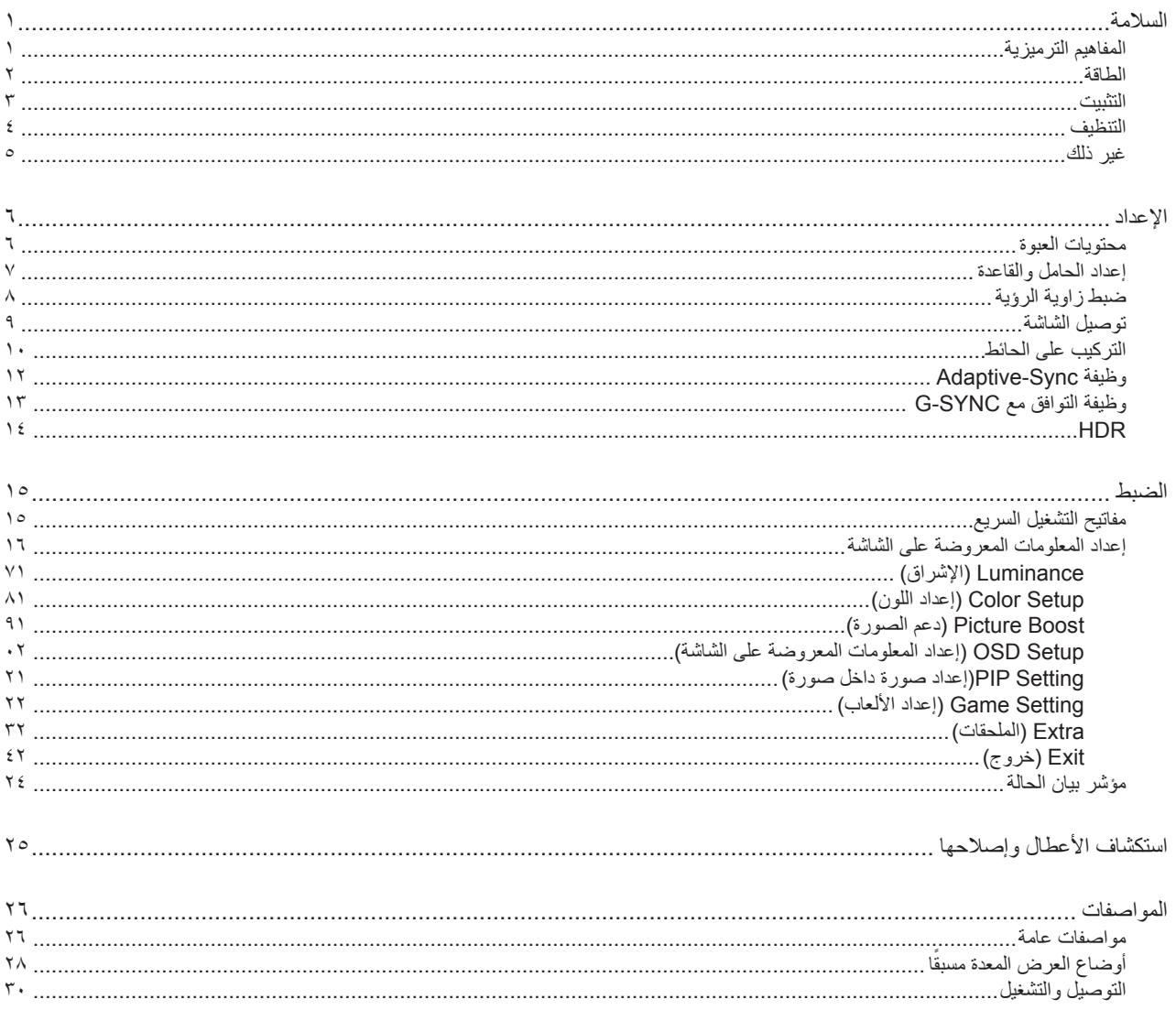

# **السالمة**

### **المفاهيم الترميزية**

توضح الأقسام الفرعية التالية المفاهيم الترميزية المستخدمة في هذا الدليل؛

#### **المالحظات والتنبيهات والتحذيرات**

<span id="page-2-0"></span>قد تكون قوالب النصوص الواردة في هذا الدليل مرفقة برموز ومكتوبة بخط عريض أو مائل. وهذه القوالب عبارة عن مالحظات وتنبيهات وتحذيرات يتم استخدامها على النحو التالي:

### V

**مالحظة:** تشير المالحظة إلى معلومات مفيدة تساعدك على استخدام نظام الكمبيوتر على النحو األمثل.

### $\triangle$

**تنبيه:** يشير التنبيه إلى وجود أضرار محتملة قد تؤدي إلى تلف الجهاز أو فقدان البيانات كما يرشدك إلى كيفية تجنب المشكالت المماثلة.

# $\blacktriangle$

**تحذير:** تحذير يشير إلى احتمال التعرض إلصابة جسدية كما يرشدك إلى كيفية تجنب المشكلة.قد تظهر بعض التحذيرات بتنسيقات بديلة وقد ال تكون مرفقة برموز. وفي الحاالت المماثلة، فإن العرض المحدد للتحذير يكون مصرح به من قبل السلطة التنظيمية.

### **الطاقة**

<span id="page-3-0"></span>ينبغي تشغيل الشاشة باستخدام مصدر تيار كهربائي من النوع الموضح على الملصق الخاص بها فقط. وفي حال عدم التأكد من نوع التيار الكهربائي المتاح في منزلك، اتصل بالموزع أو بشركة الكهرباء المحلية.

الشاشة مزودة بقابس مؤرض ذي ثالثة-دبابيس، قابس مزود بدبوس تأريض ثالث، وكأحد خصائص األمان،ال يتناسب هذا القابس إال مع مقبس الطاقة المؤرض. في حالة عدم توافق المقبس مع القابس ثلاثي الاسلاك، استعن بفني كهرباء لتركيب المقبس الصحيح أو استخدم مهايىء لتأريض الشاشة بأمان، لا تقم بإبطال غرض السلامة الخاص بقابس التوصيل األرضي.

قم بفصل الشاشة أثناء العواصف البرقية أو في حالة عدم استخدامها لفترة طويلة، حيث يعمل ذلك على حمايتها من التلف الذي قد يلحق بها نتيجة التدفق المفاجئ للتيار الكهربائي.

ال تقم بالتحميل الزائد على مقسمات التيار أو كبالت اإلطالة، فقد يؤدي ذلك إلى حدوث حريق أو صدمة كهربائية.

لضمان الحصول على جودة تشغيل مناسبة، ال تستخدم الشاشة إال مع أجهزة الكمبيوتر المدرجة في قائمة UL والمجهزة بمقابس مهيأة بحيث تناسب الجهد الكهربائي من 100 إلى 240 فولت تيار متردد، وتيار 5 أمبير على الأقل.

ينبغي تركيب مقبس التيار الموجود على الحائط بالقرب من الشاشة بحيث يمكن الوصول إليه بسهولة.

#### **التثبيت**

<span id="page-4-0"></span>تجنب وضع الشاشة على عربة أو كتيفة أو طاولة غير ثابتة أو حامل أو حامل ثالثي غير ثابت، فقد يتسبب سقوطها في إصابة الشخص الذي يستخدمها وإتالفها. احرص على استخدام عربة أو حامل أو حامل ثالثي أو كتيفة أو طاولة موصى بها من الجهة المصنعة أو التي تم شراؤها مع المنتج فقط. اتبع التعليمات الواردة من الجهة ً المصنعة عند تثبيت المنتج واستخدم ملحقات التثبيت الموصى بها من قبل الجهة المصنعة، كما ينبغي توخي الحذر والعناية عند نقل المنتج والمنضدة المتحركة معا.

ال تدفع بأي جسم داخل الفتحات الموجودة بالغالف الخارجي للشاشة، فقد ينتج عن ذلك حدوث أعطال في أجزاء الدائرة الكهربائية مما يؤدي إلى حدوث حريق أو ً صدمة كهربائية. وال تقم أبدا بسكب سوائل على الشاشة.

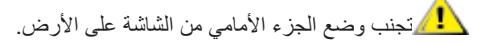

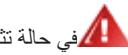

في حالة تثبيت الشاشة على حائط أو رف، استخدم أدوات التثبيت المعتمدة من الجهة المصنعة واتبع التعليمات الخاصة بها.

المجمراترك مساحة خالية حول الشاشة كما هو موضح أدناه، إذ يؤدي عدم القيام بذلك إلى نقص دوران الهواء، ومن ثم ارتفاع درجة الحرارة مما قد يؤدي إلى نشوب حريق أو إلحاق الضرر بالشاشة.

التجنب تلف محتمل مثل تقشر اللوحة من الإطار، تأكد من عدم إمالة الشاشة لأسفل بزاوية أكبر من -٥ درجات. إذا تم تجاوز الحد الأقصى لقياس زاوية الإمالة لأسفل البالغ -٥ درجات، فلن يكون تلف الشاشة مشمولاً بالضمان

اطلع أدناه على مسافات التهوية الموصى بها حول الشاشة عند تثبيتها على الحائط أو على الحامل:

اطلع أدناه على مسافات التهوية الموصى بها حول الشاشة عند تثبيتها على الحائط أو على الحامل:

#### **تثبيت الشاشة باستخدام حامل**

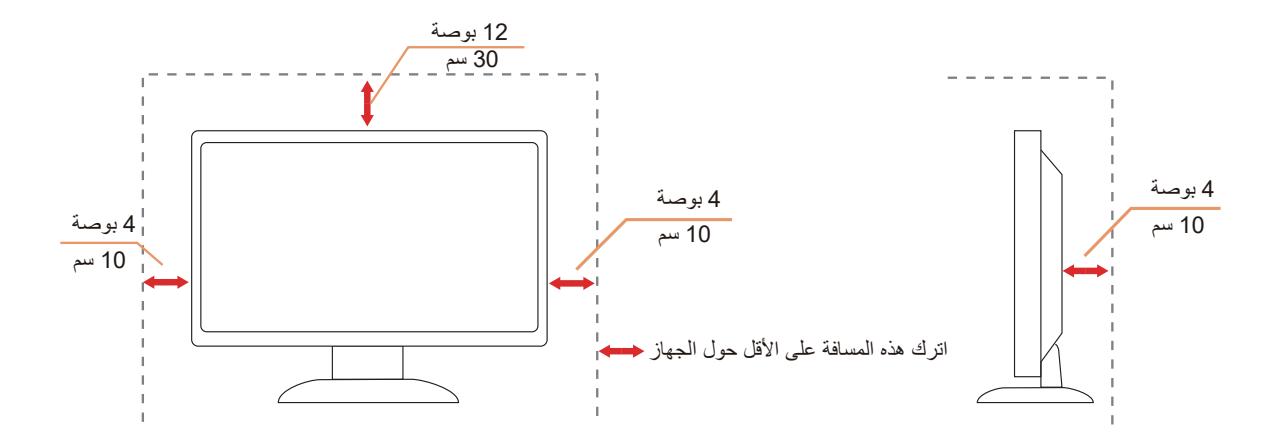

### **التنظيف**

نظَّف الحاوية الخارجية بانتظام بقطعة قماش ناعمة مرطبة بمياه.

<span id="page-5-0"></span>ً عند التنظيف، استخدم قطعة قطن ناعمة أو قطعة قماش ميكروفايبر. ينبغي أن تكون قطعة القماش رطبة وجافة تقريبا بحيث تمنع دخول سائل في الحاوية.

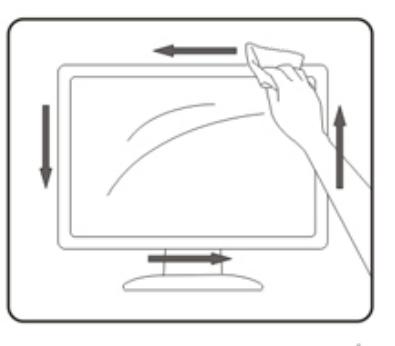

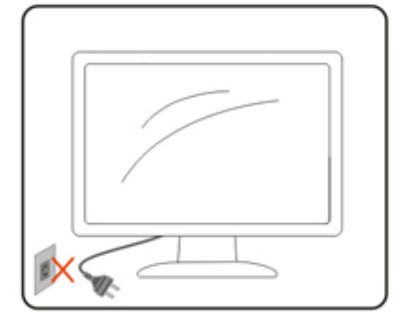

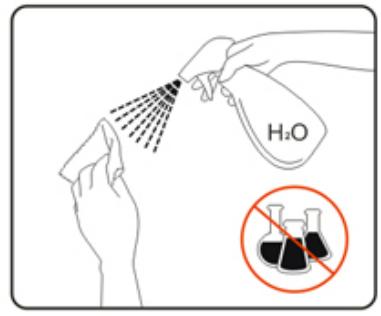

يرجى فصل كبل الطاقة قبل تنظيف المنتج.

# **غير ذلك**

<span id="page-6-0"></span>في حالة انبعاث رائحة غريبة من المنتج أو أصوات أو دخان، قم بفصل قابس الطاقة على الفور واالتصال بمركز الصيانة.

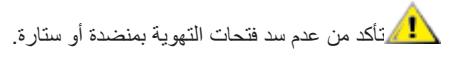

ال تعرض شاشة LCD الهتزازات شديدة أو صدمات قوية أثناء التشغيل.

تجنب الطرق على الشاشة أو إسقاطها أثناء التشغيل أو النقل.

**اإلعداد محتويات العبوة**

<span id="page-7-0"></span>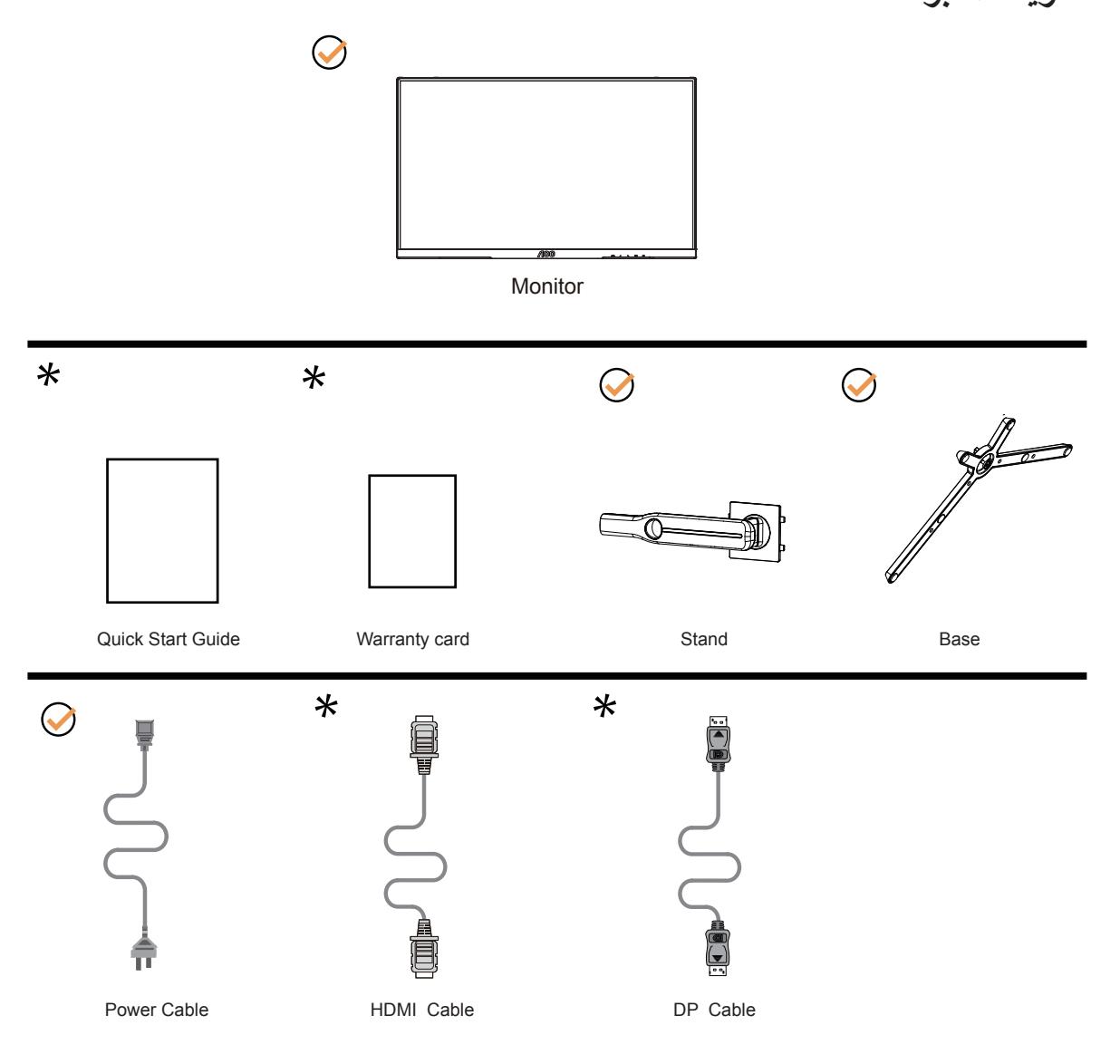

ال تتوفر كل كبالت اإلشارة في كل البلدان والمناطق. يرجى التحقق من الموزع المحلي أو المكتب الفرعي التابع لشركة AOC.

### **إعداد الحامل والقاعدة**

يُرجى اتباع الخطوات الموضحة أدناه إلعداد القاعدة أو إزالتها.

**اإلعداد:**

<span id="page-8-0"></span>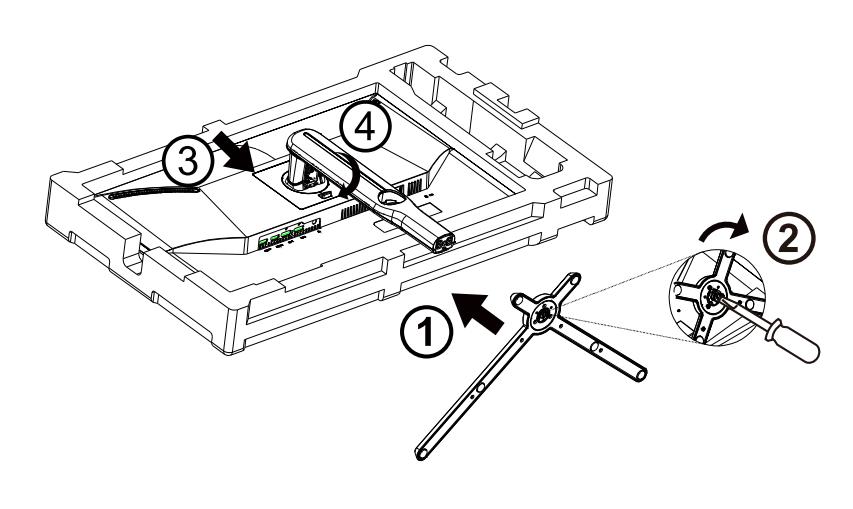

**اإلزالة:**

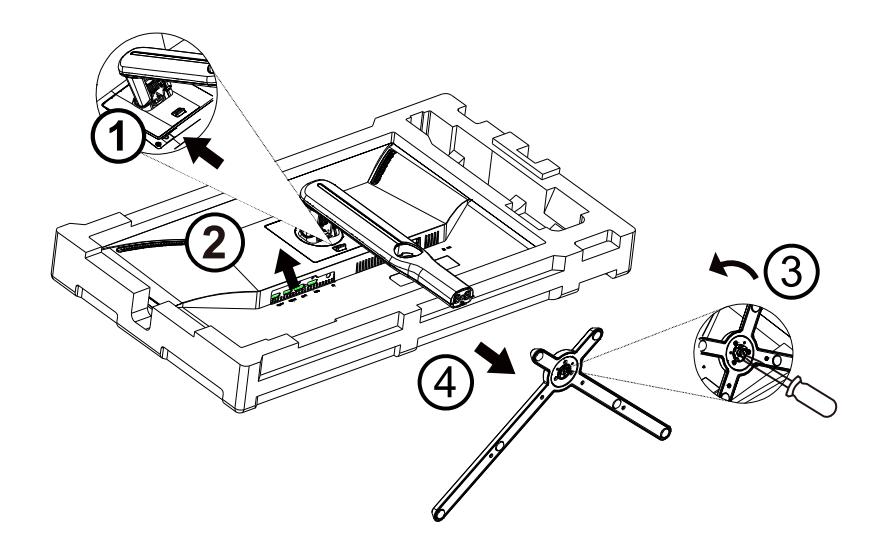

قاعدة المسمار المواصفات : 20 \* 6M ملم ) صالح الموضوع 6 ملم (

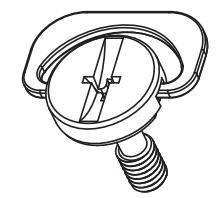

### **ضبط زاوية الرؤية**

لضمان الحصول على الرؤية المثلى، نوصى بالنظر إلى الشاشة بالكامل، ثم ضبط زاوية الشاشة حسبما يتراءى لك. ُمسك الحامل لكي لا تُسقط الشاشة عند تغيير الزاوية. يمكنك ضبط الشاشة كما هو موضح أدناه:

<span id="page-9-0"></span>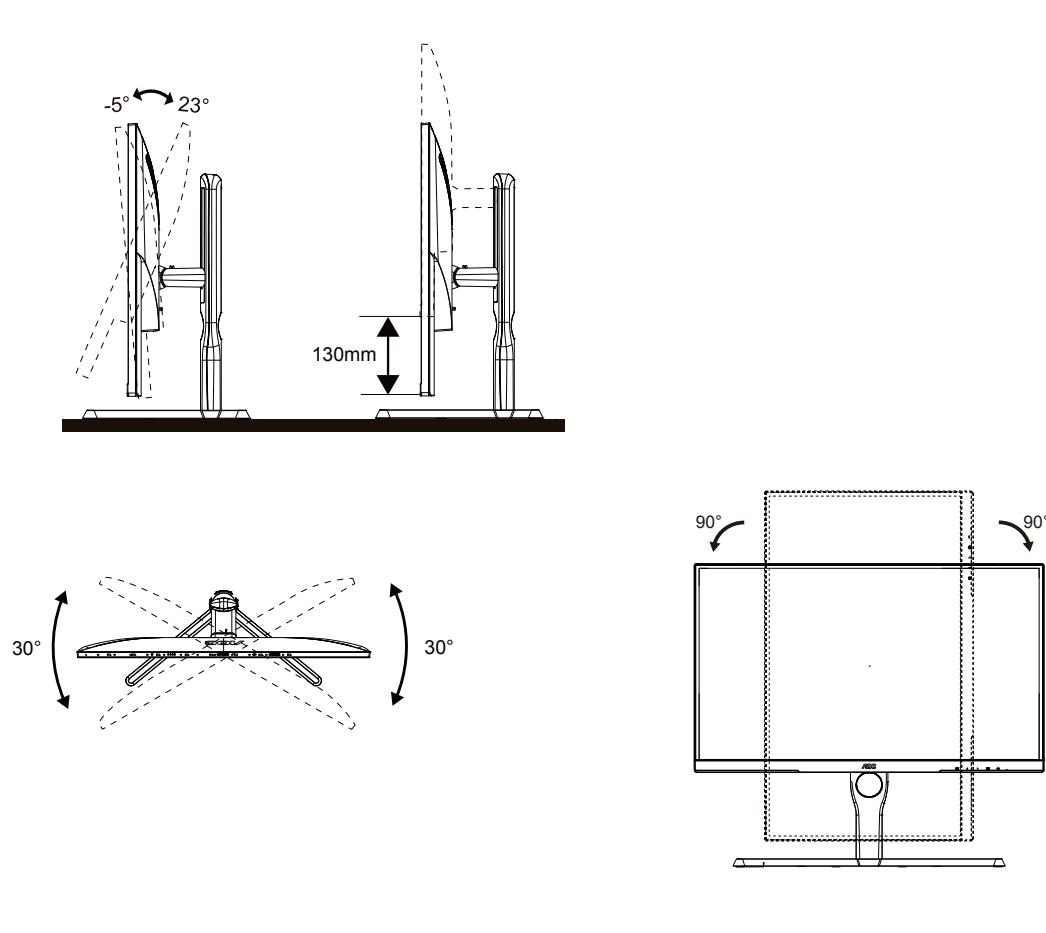

### **مالحظة:**

تجنب لمس شاشة LCD عند تغيير الزاوية، فقد يؤدي ذلك إلى إلحاق الضرر بالشاشة أو كسرها.

### **تحذير:**

- لتجنب تلف محتمل في الشاشة مثل تقشر اللوحة، تأكد من عدم إمالة الشاشة ألسفل بزاوية أكبر من 5- درجات.
	- ا تضغط على الشاشة أثناء ضبط زاويتها. أمسكها من اإلطار فقط.

### **توصيل الشاشة**

توصيالت الكبالت الموجودة بالجزء الخلفي من الشاشة وجهاز الكمبيوتر:

<span id="page-10-0"></span>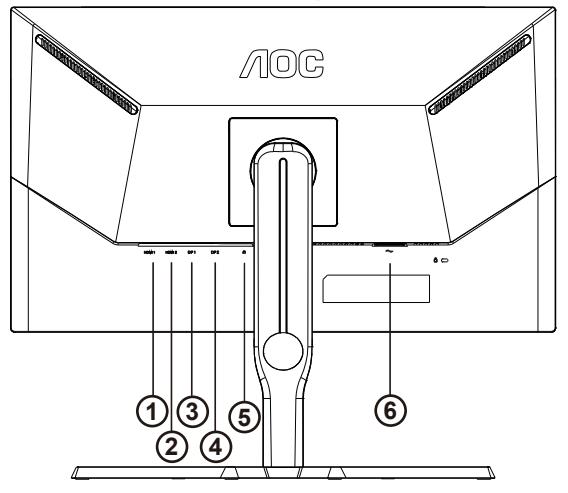

- $1$ HDMI - $1$
- 2HDMI
	- 1DP -
	- $YDP 5$
- Earphone -°
	- Power -1

#### **التوصيل بالكمبيوتر**

- قم بتوصيل سلك الطاقة بالجزء الخلفي من شاشة العرض بطريقة محكمة.
	- قم بإيقاف تشغيل الكمبيوتر وقم بفصل كبل الطاقة.
- قم بتوصيل كبل اإلشارة الخاص بشاشة العرض بموصل الفيديو الموجود على الجزء الخلفي من الكمبيوتر.
	- قم بتوصيل سلك الطاقة الخاص بالكمبيوتر وشاشة العرض بمأخذ تيار كهربائي قريب.
		- قم بتشغيل الكمبيوتر وشاشة العرض.

في حالة ظهور صورة على الشاشة، تكون عملية التركيب والتوصيل قد تمت بنجاح. ولكن في حالة عدم ظهور صورة، انظر حل المشكالت.

ً لحماية الجهاز، احرص دائما على إغالق جهاز الكمبيوتر وشاشة LCD قبل التوصيل.

### **التركيب على الحائط**

التحضير لتركيب ذراع التعليق على الحائط االختياري.

<span id="page-11-0"></span>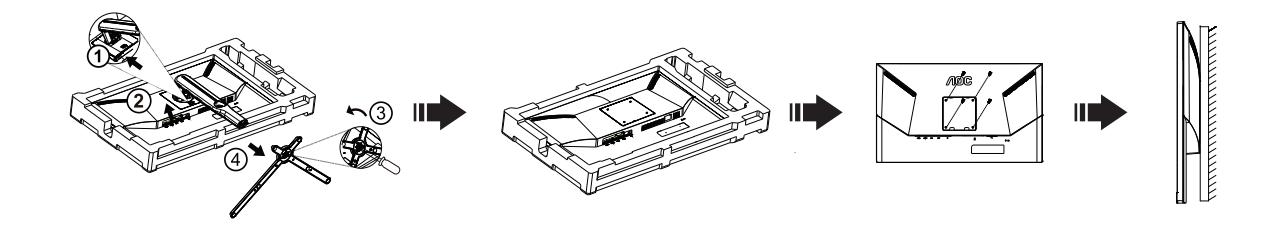

يمكن تركيب الشاشة على ذراع معلق بالحائط يتم شراؤه على حدة. قم بفصل الطاقة قبل هذا اإلجراء. اتبع الخطوات التالية:

.1 قم بإزالة القاعدة.

2. اتبع تعليمات المصنّع لتجميع الذراع المعلق على الحائط.

.3 ضع الذراع المعلق في الحائط على مؤخرة الشاشة. قم بمحاذاة الفتحات الموجودة في الذراع مع الفتحات الموجودة بالشاشة.

.4قم بتركيب 4 مسامير في الفتحات وقم بإحكام ربطها.

.5 أعد توصيل الكبالت. راجع دليل المستخدم المرفق مع ذراع التعليق بالحائط االحتياطي للحصول على تعليمات بشأن التركيب في الحائط.

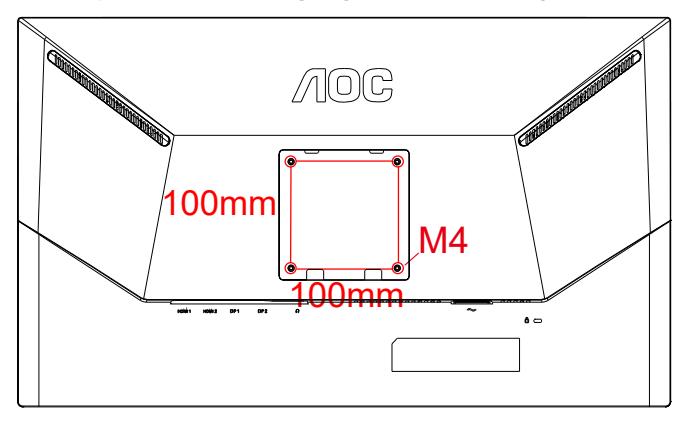

مواصفات الجدار جبل المسمار 10 ) \* M4 + س ) مم (س = سمك الجدار جبل قوس )

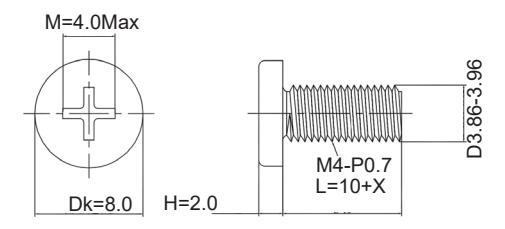

 مالحظة : فيسا تصاعد ثقوب المسمار ال تنطبق على جميع النماذج ، يرجى الرجوع إلى الشركة الموزع أو اإلدارة الرسمية . دائما االتصال بالشركة المصنعة لتركيب الجدار .

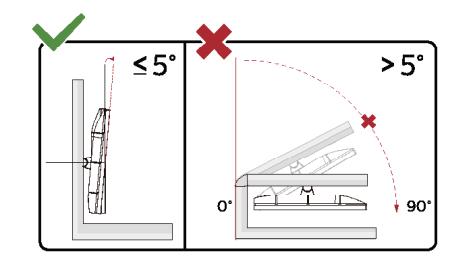

\* قد يختلف تصميم الشاشة عن المبين في الرسوم التوضيحية.

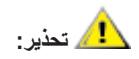

- لتجنب تلف محتمل في الشاشة مثل تقشر اللوحة، تأكد من عدم إمالة الشاشة ألسفل بزاوية أكبر من 5- درجات.

- ا تضغط على الشاشة أثناء ضبط زاويتها. أمسكها من اإلطار فقط.

# **Adaptive-Sync وظيفة**

- HDMI/DP باستخدام Adaptive-Sync وظيفة تعمل -
- <span id="page-13-0"></span>- بطاقة الرسومات المتوافقة: في ما يلي قائمة البطاقات الموصى بها، ويمكن التحقق منها من خالل زيارة com.AMD.www
	- تاموسرال تاقاطب
	- Radeon™ RX Vega سلسلة
		- ° · · Radeon™ RX ·
	- series  $\stackrel{\cdot}{\cdots}$  Radeon™ RX •
	- 300 R7/Radeon™ R9 )باستثناء سلسلة 265 X, R7/370 X, R7/370 R9 (
		- ( Y ⋅ 1 ₹) Radeon™ Pro Duo
			- Nano Radeon<sup>™</sup> R<sup>9</sup> •
	- 200 R7/Radeon™ R9 )باستثناء سلسلة X/280 X, R9/270 Fury (R9 Radeon™ R9
		- تاجالعمال
		- TV · · U Y ™AMD Ryzen .
		- 10.0U o ™AMD Ryzen .
		- Y ٤ ⋅ ⋅ G O ™AMD Ryzen .
		- **TWAMD Ryzen** .
		- **17...G ™ ™AMD Ryzen .** 
			- $9A \cdots$ -AMD PRO A11  $\cdot$
		- **9A ·· E-AMD PRO A11 ·** 
			- **9Y.**. AMD PRO A1. .
		- $9Y \cdot E$ -AMD PRO A $1 \cdot \cdot$ 
			- **97.**..AMD PRO AA .
			- 10...AMD PRO A1 .
		- 10. E-AMD PRO A1 .
		- AAY.-AMD PRO A11 .
		- AAY.E-AMD PRO A11
			- AVY.-AMD PRO A1. .
		- AVY · E-AMD PRO A1 · ·
		- AVO.B-AMD PRO A1. .
			- ATO.B-AMD PRO AA .
				- AOY.AMD PRO A1 .
		- AOY · E-AMD PRO A1 .
		- ATO.B-AMD PRO At .
			- $Y \wedge$ 9 · K-AMD A $\wedge$  ·
			- YAY . K-AMD A1. .
			- $Y \wedge \circ \cdot \mathsf{K}\text{-AMD A} \cdot \cdot \cdot$
			- $Y \wedge \cdots$ -AMD  $A \vee \cdots$
			- YY.K-AMD A1. .
			- VIV·K-AMD AA .
			- YIO.K-AMD AA .
			- $V1 \cdots$ -AMD  $A \Lambda$  .
			- $V\,\mathcal{L}\cdots K$ -AMD  $A\mathcal{I}$  .
			- $V\mathcal{L}\cdots K$ -AMD  $A\mathcal{L}$  .

# **وظيفة التوافق مع SYNC-G**

. تعمل وظيفة التوافق مع SYNC-G باستخدام DP

<span id="page-14-0"></span>. لالستمتاع بتجربة ألعاب مثالية باستخدام SYNC-G, يلزم شراء بطاقة وحدة معالجة رسومات NVIDIA تدعم SYNC-G.

#### **متطلبات نظام SYNC-G**

 $\langle \cdot \rangle$ 

َّ كمبيوتر مكتبي موصل بشاشة SYNC-G: بطاقات الرسومات المدعومة: تتطلب ميزات SYNC-G بطاقات رسومات BOOST Ti 650 GTX® GeForce NVIDIA أو أعلى. برنامج التشغيل: 340.52R أو أحدث نظام التشغيل: Windows 10 Windows 8.1 Windows 7 متطلبات النظام: يجب دعم تقنية 1.2 DisplayPort الخاصة بوحدة معالجة الرسومات.

َّ كمبيوتر دفتري موصل بشاشة SYNC-G: بطاقات الرسومات المدعومة: بطاقات رسومات M980 GTX® GeForce NVIDIA أو M970 GTX أو GPU M965 GTX أو أعلى برنامج التشغيل: 340.52R أو أعلى نظام التشغيل: Windows 10 Windows 8.1 Windows 7 متطلبات النظام: يجب دعم تقنية 1.2 DisplayPort المستمدة مباشرة من وحدة معالجة الرسومات.

ديزمل نم ديزمل NVIDIA G-SYNC, يترايز عجري NVIDIA G-SYNC, لوح تامول عمل ان مديزمل

# **HDR**

يتوافق مع إشارات الدخل بتنسيق 10HDR.

<span id="page-15-0"></span>قد تنشُط الشاشة وظيفة HDR تلقائيًا في حالة توافق المشغّل والمحتوى. الرجاء الاتصال بمصنّع الجهاز وموفر المحتوى للحصول على معلومات حول توافق الجهاز والمحتوى. الرجاء تحديد «إيقاف» لوظيفة HDR عند عدم الحاجة إلى وظيفة التنشيط التلقائي.

#### **مالحظة:**

 $\langle \cdot \rangle$ 

- ال يلزم ضبط أي إعدادات خاصة لواجهة HDMI/DisplayPort في إصدارات 10WIN األقل )األقدم( من 1703V.
	- تتوفر واجهة HDMI فقط، وال يمكن أن تعمل واجهة DisplayPort في إصدار 1703V 10WIN.
- a. يتم تعيين دقة العرض على 2160x2160, وتعيين HDR مسبقًا على تشغيل. في هذه الحالة، قد تبدأ الشاشة في الإعتام قليلاً؛ مما يشير إلى تنشيط HDR
	- b. ب. بعد دخول أحد التطبيقات، يمكن تحقيق أفضل تأثير HDR عند تغيير درجة الدقة إلى 2160x3840( إن توفرت(.

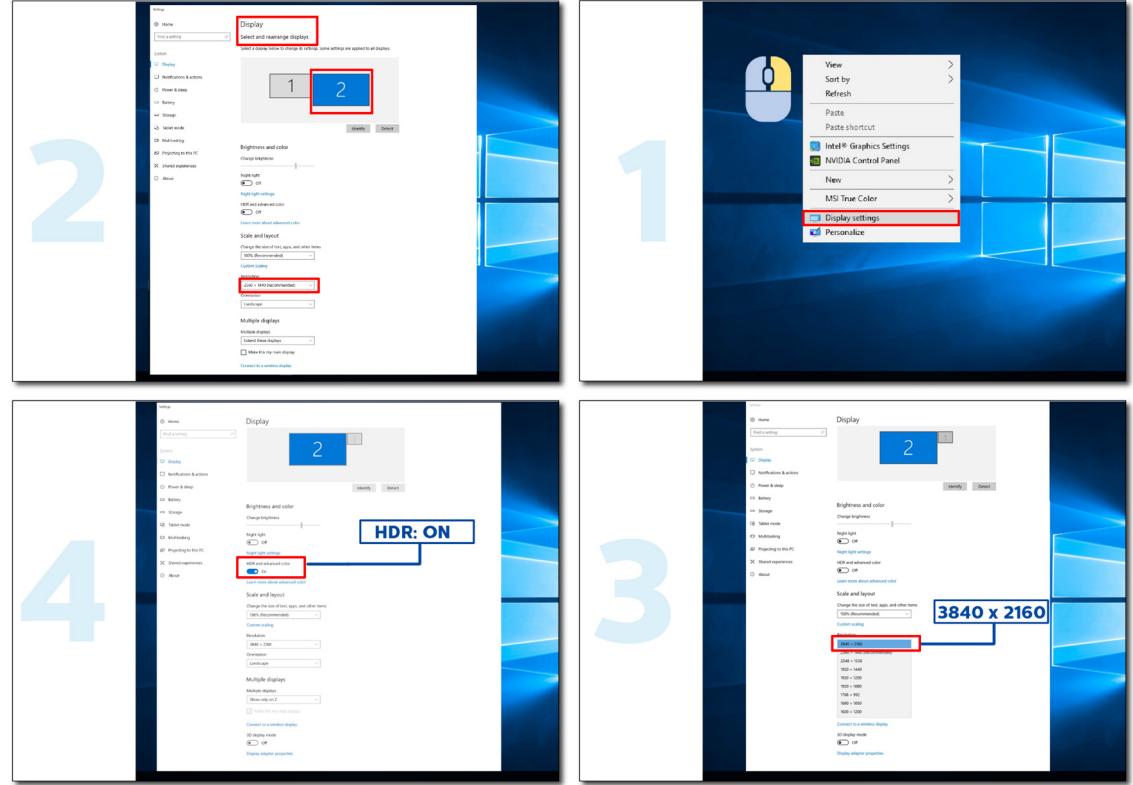

# **الضبط**

**مفاتيح التشغيل السريع**

<span id="page-16-0"></span>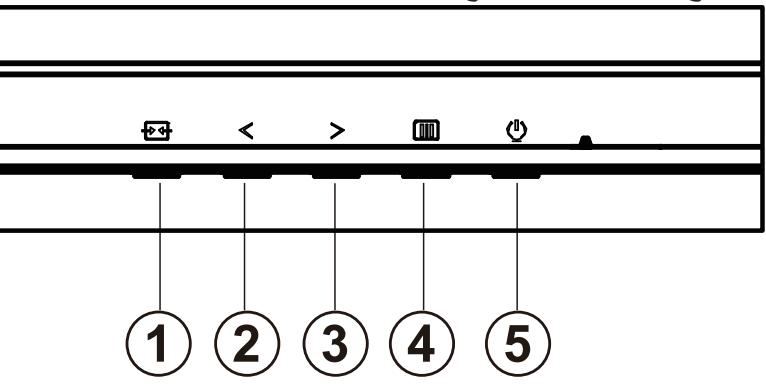

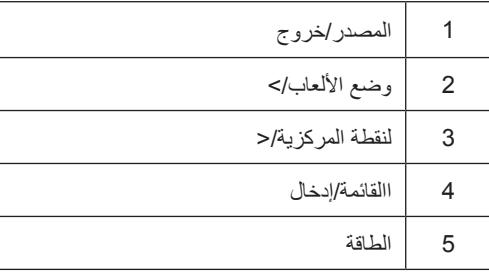

#### **الطاقة**

اضغط على زر الطاقة لتشغيل الشاشة.

#### **القائمة/إدخال**

عند عدم وجود أي قائمة معلومات معروضة على الشاشة، اضغط عليه لعرض قائمة المعلومات أو لتأكيد االختيار.

#### **وضع األلعاب/<**

عند عدم وجودة اي قائمة معلومات معروضة على الشاشة، اضغط على المفتاح «×» لفتح وظيفة وضع الالعاب، ثم اضغط على المفتاح «×» أو «<» لتحديد وضع العاب )FPS أو RTS أو Racing أو 1 Gamer أو 2 Gamer أو 3 Gamer )حسب أنواع األلعاب المختلفة.

#### **النقطة المركزية/>**

عند عدم وجود أي قائمة معلومات معروضة على الشاشة، اضغط على زر Point Dial( النقطة المركزية( إلظهار/إخفاء النقطة المركزية.

#### **المصدر/خروج**

عند إغلاق قائمة المعلومات المعروضة على الشاشة، سيؤدي الضغط على الزر Source/Exit (المصدر/تلقائي/خروج) نفس وظيفة مفتاح التشغيل السريع للمصدر .

### **إعداد المعلومات المعروضة على الشاشة**

#### **تعليمات أساسية وبسيطة عن مفاتيح التحكم.**

<span id="page-17-0"></span>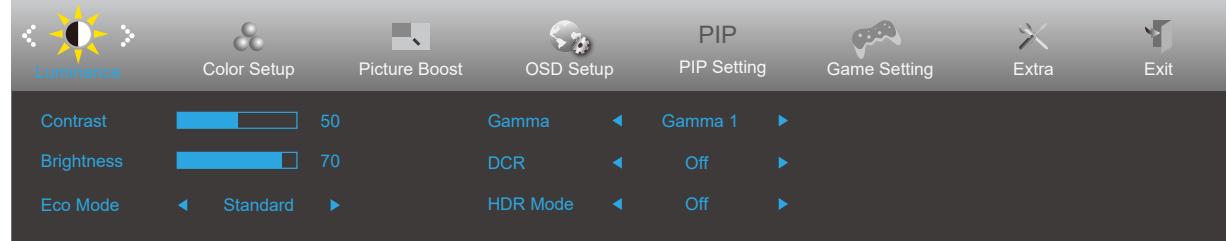

- اضغط على **زر القائمة** لتنشيط نافذة المعلومات المعروضة على الشاشة.
- اضغط على زر السهم **األيسر** أو **األيمن** للتنقل عبر الوظائف. بمجرد تحديد الوظيفة المطلوبة، اضغط على زر **القائمة** لتنشيطها، واضغط على زر السهم **األيسر** أو **األيمن** للتنقل عبر وظائف القائمة الفرعية. بمجرد تحديد الوظيفة المطلوبة، اضغط على زر **القائمة** لتنشيطها.
- اضغط على زر السهم **األيسر** أو **األيمن** لتغيير إعدادات الوظيفة المحددة. اضغط على الزر Exit( **خروج(** للخروج. إذا أردت تعديل أية وظيفة أخرى، .<br>كرر الخطوتين ٢ و ٣.
- وظيفة قفل المعلومات المعروضة على الشاشة: لقفل المعلومات المعروضة على الشاشة، اضغط مع االستمرار على زر **القائمة** عندما تكون الشاشة متوقفة عن العمل واضغط **زر الطاقة** لتشغيل الشاشة. إللغاء قفل المعلومات المعروضة على الشاشة، اضغط مع االستمرار على زر **القائمة** عندما تكون الشاشة متوقفة عن العمل واضغط **زر الطاقة** لتشغيل الشاشة.

#### **مالحظات:**

- إذا كان المنتج به مصدر دخل واحد لإلشارة، يتم تعطيل عنصر »تحديد اإلدخال«.
- إذا كان حجم شاشة المنتج :4 3 أو كانت دقة إشارة اإلدخال هي الدقة األصلية ، فإن عنصر »نسبة الصورة« غير صالح.
- .يمكن أن تعرض الحاالت األربع لوضع OCE( باستثناء الوضع القياسي( و RCD ووضع BCD وتمييز النافذة حالة واحدة فقط في كل مرة.

### **Luminance( اإلشراق(**

<span id="page-18-0"></span>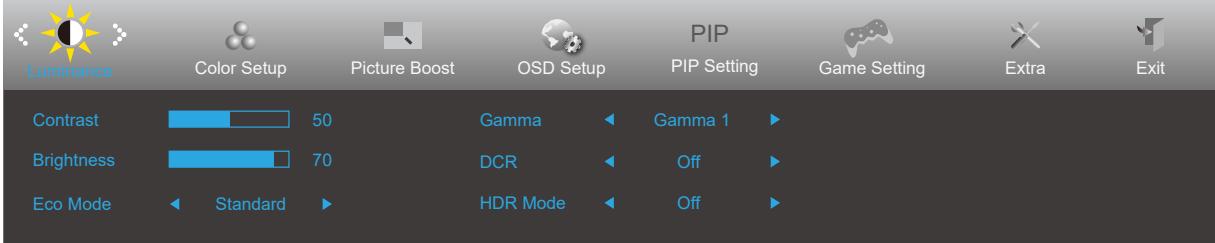

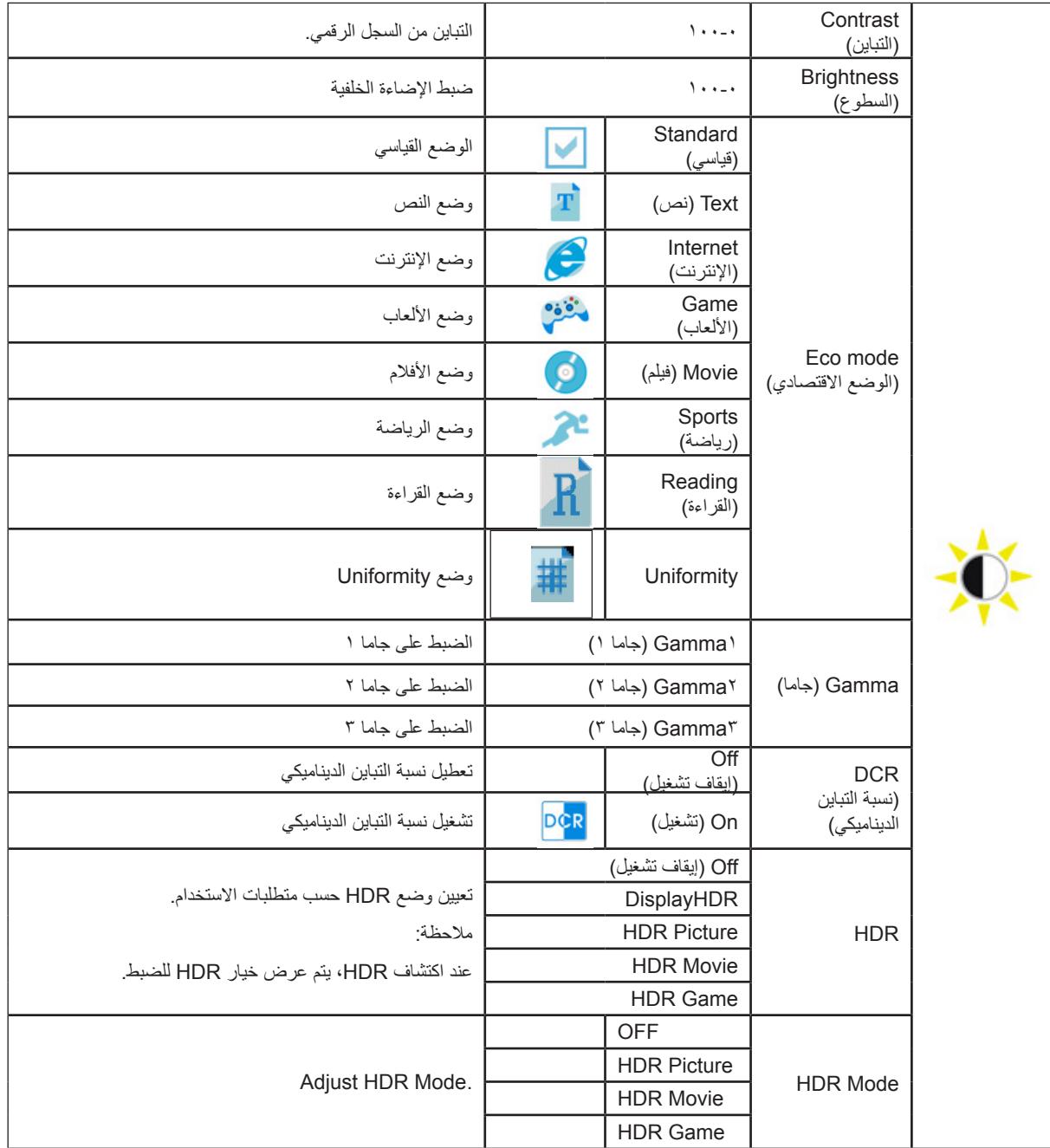

ملحوظة:

عند وضع تقرير التنمية البشرية هو مجموعة غير مغلقة ، وعلى النقيض من ذلك ، وضع اإلضاءة ، غاما البنود ال يمكن تعديلها .

عندما " تقرير التنمية البشرية " هو مجموعة غير مغلقة ، على النقيض من ذلك ، السطوع ، السطوع الوضع الظرفي ، غاما ، RCD البنود ال يمكن تعديلها .

### **Setup Color( إعداد اللون(**

<span id="page-19-0"></span>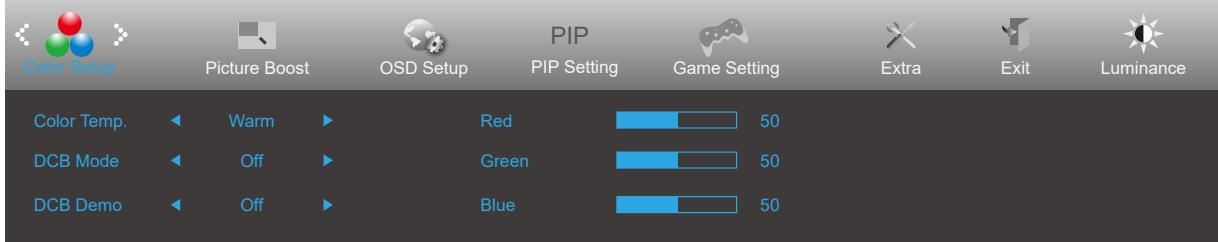

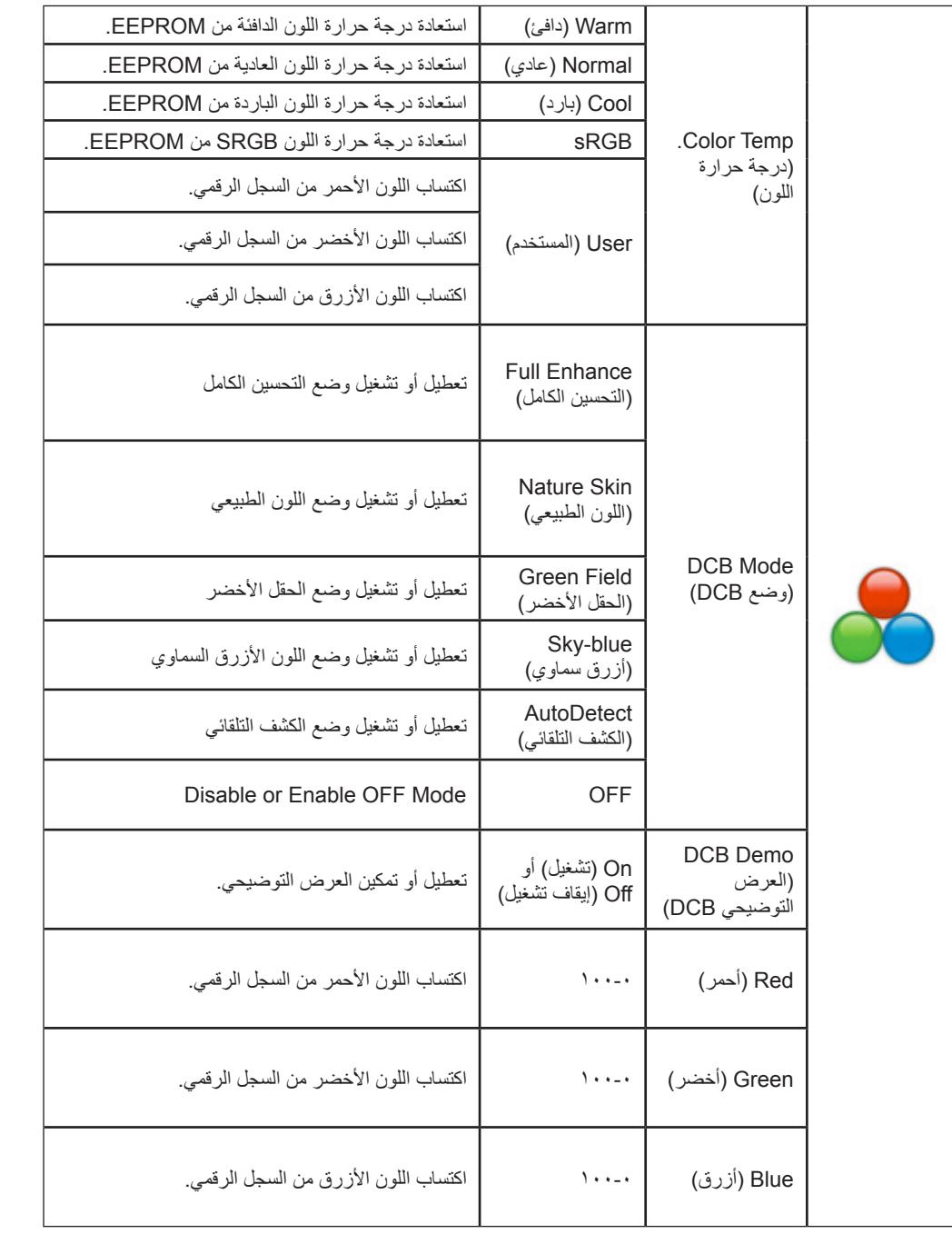

:ةظوحلم

.«ناولألا تادادعإ» نمض ةدوجوملا رصانعلا عيمج ليدعت نكمي ال ، ليغشتلا فاقيإ مدع ةلاح ىلع «عوطسلا» نمض «HDR عضو» طبض دنع

### **Boost Picture( دعم الصورة(**

<span id="page-20-0"></span>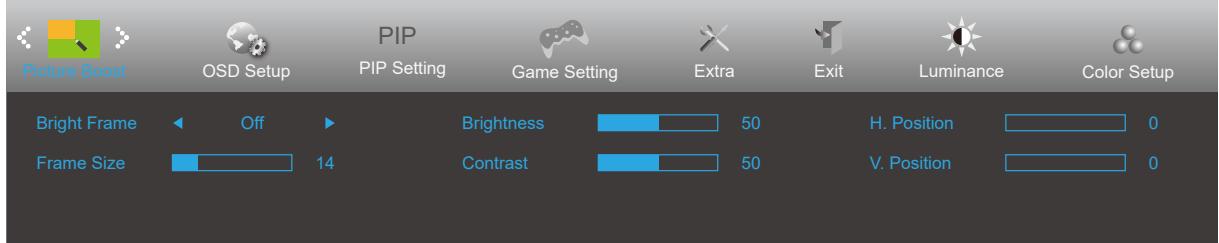

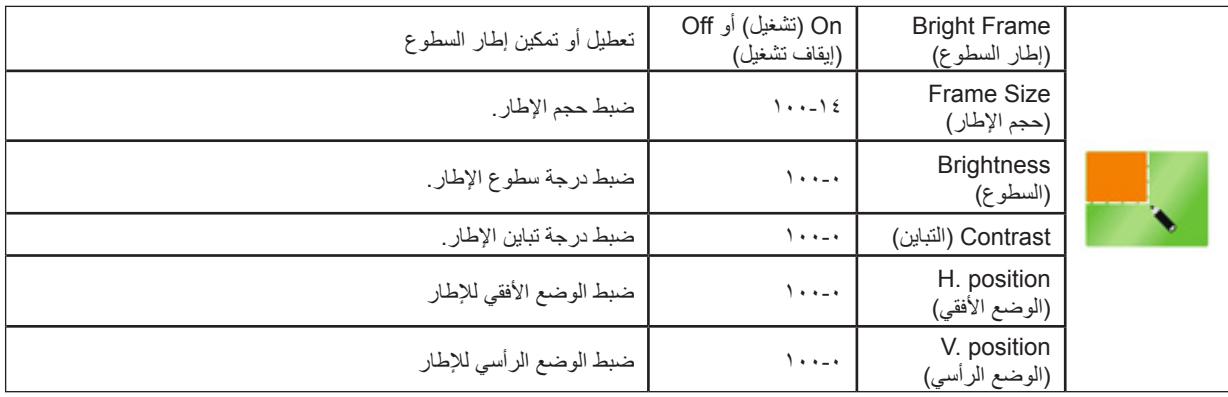

ملحوظة:

عندما " تقرير التنمية البشرية " واسطة " أو " تقرير التنمية البشرية " في إطار السطوع هو مجموعة غير مغلقة ، جميع البنود في إطار نافذة الإضاءة غير قابل للتعديل .

# **Setup OSD( إعداد المعلومات المعروضة على الشاشة(**

<span id="page-21-0"></span>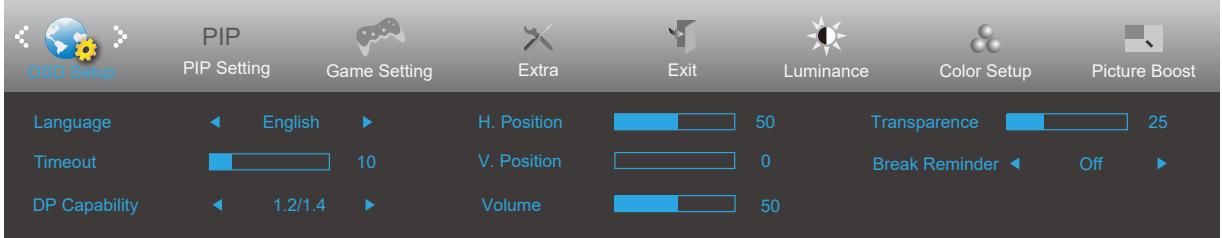

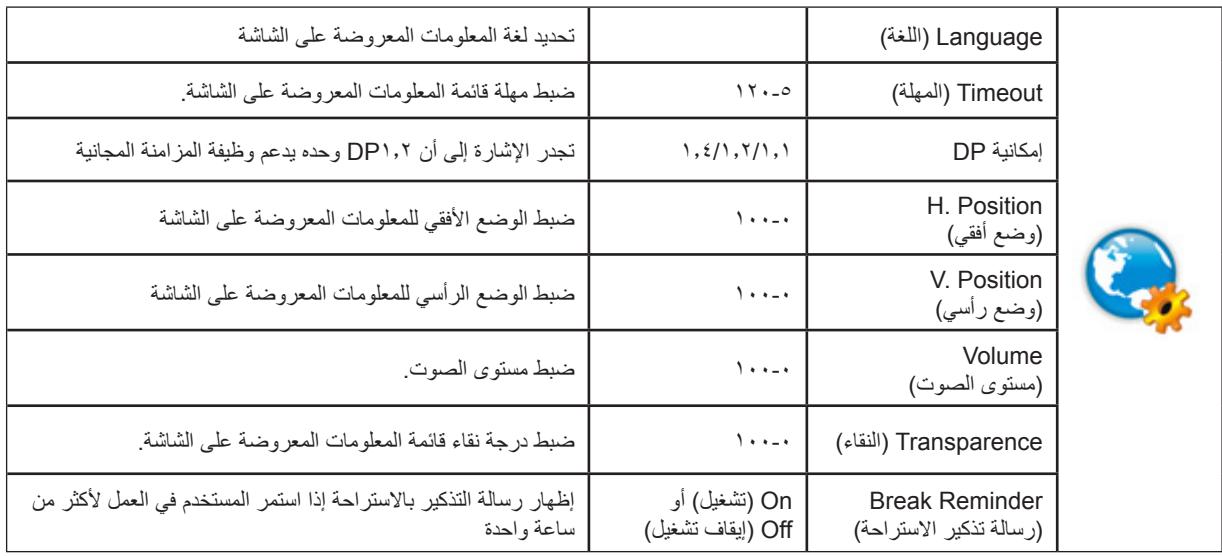

### **(ةروص لخاد ةروص دادعإ)Setting PIP**

<span id="page-22-0"></span>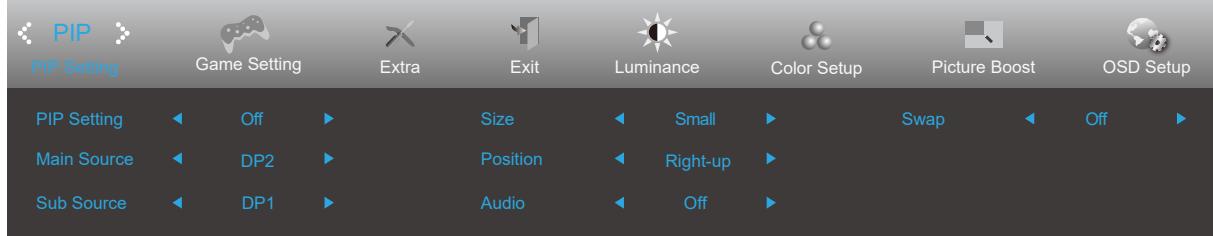

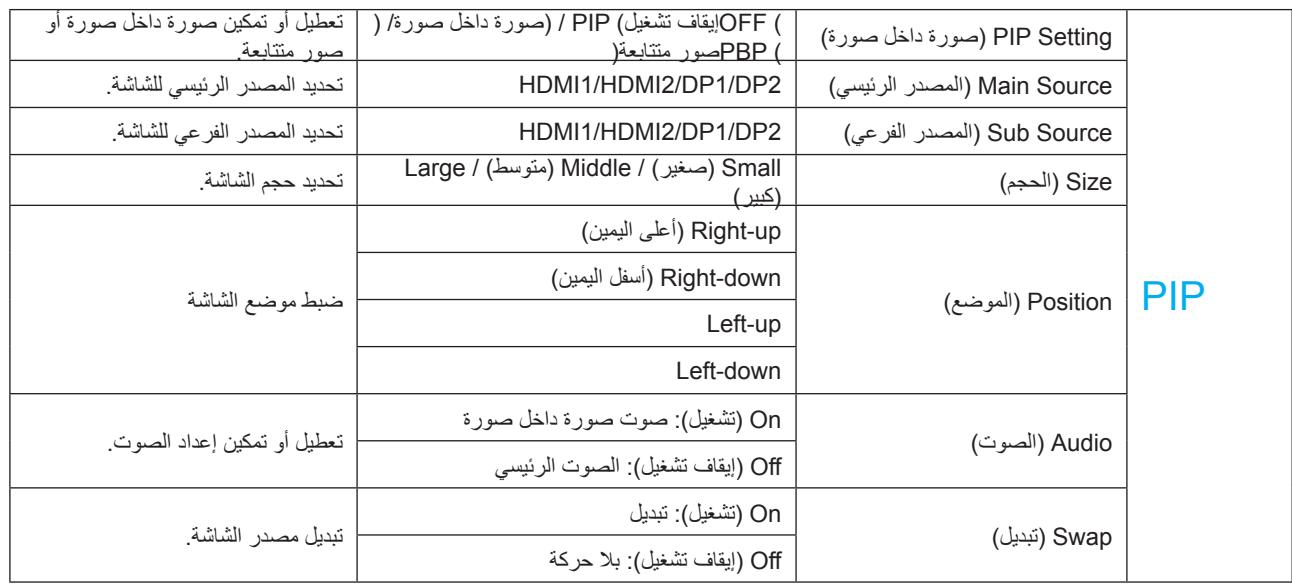

:ةظوحلم

1 ( عندما يتم تعيين " تقرير التنمية البشرية " تحت " السطوع " إلى دولة غير مغلقة ، جميع البنود تحت " إعدادات نقطة " غير قابل للتعديل .

2 ( عند فتح PBP / PIP ، توافق مصدر اإلدخال الشاشة الرئيسية / الشاشة الثانوية على النحو التالي :

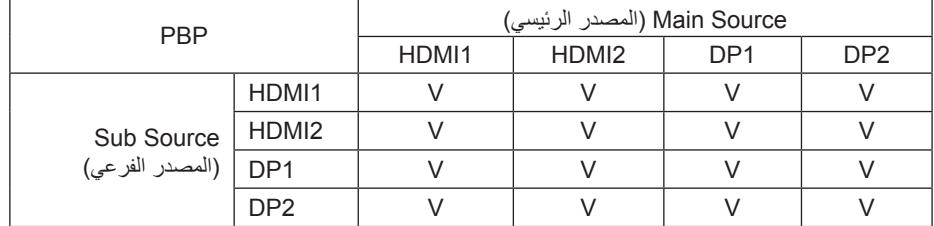

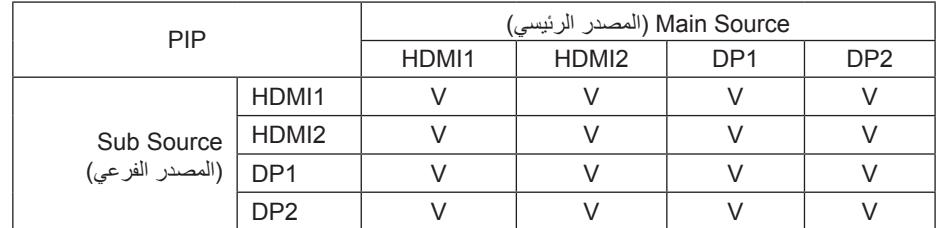

\* عند تشغيل نقطة ، إذا pd1 و pd2 يتم إدخالها في كل من الشاشة الرئيسية و الشاشة الثانوية المصدر ، واحد موانئ دبي واجهة 441zh / 061zh DHU ، وغيرها من موانئ دبي واجهة يدعم الحد الأقصى 021 هرتز BGR ) DHU tib8 أو 4444 2th ) أو DHU tib8 zh441 ( بو 024 ( .024 أو 024 )

### **Setting Game( إعداد األلعاب(**

<span id="page-23-0"></span>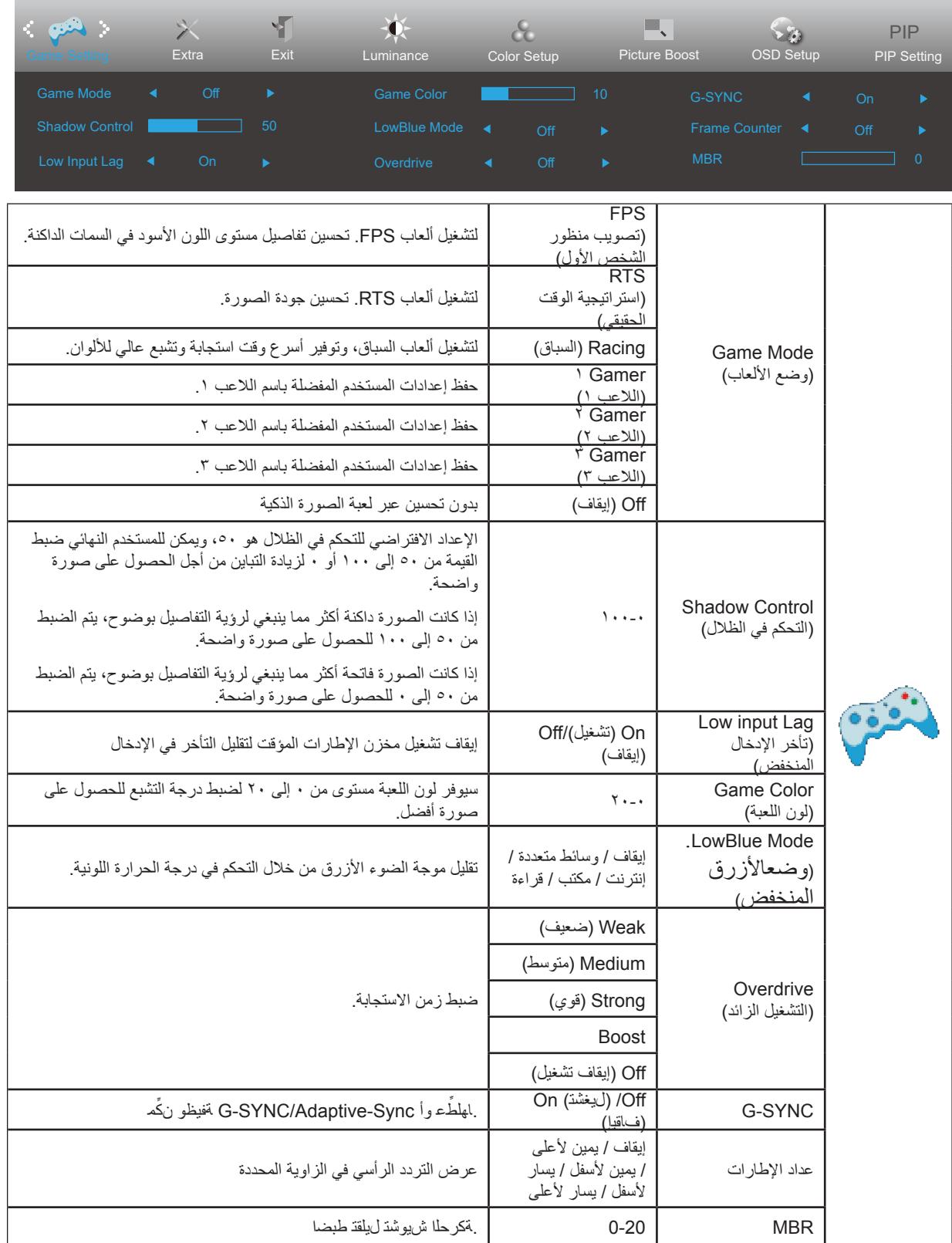

ملحوظة:

1 ) عندما يتم تعيين " تقرير التنمية البشرية وضع " تحت " السطوع " إلى حالة عدم إغلاق ، " وضع اللعبة " ، " وضع اللعبة " ، " السيطرة المعدانية المظلمة " ، " نغمة اللعبة " ، " وضع بلو راي منخفضة " البنود ال يمكن تعديلها .

2 ) عندما يتم تعيين " تقرير التنمية البشرية " تحت " السطوع " إلى دولة غير مغلقة ، " إعدادات اللعبة " ، " وضع اللعبة " ، " السيطرة المعيدانية المظلمة " ، " نغمة اللعبة " ، " وضع بلو راي منخفضة " ، " حصر " ، " overdrive " الخيارات في " تعزيز " وغيرها من البنود ال يمكن تعديلها أو اختيارها .

# **Extra( الملحقات(**

<span id="page-24-0"></span>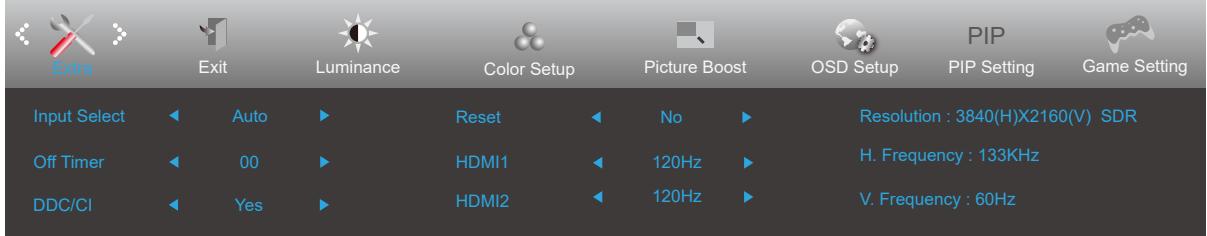

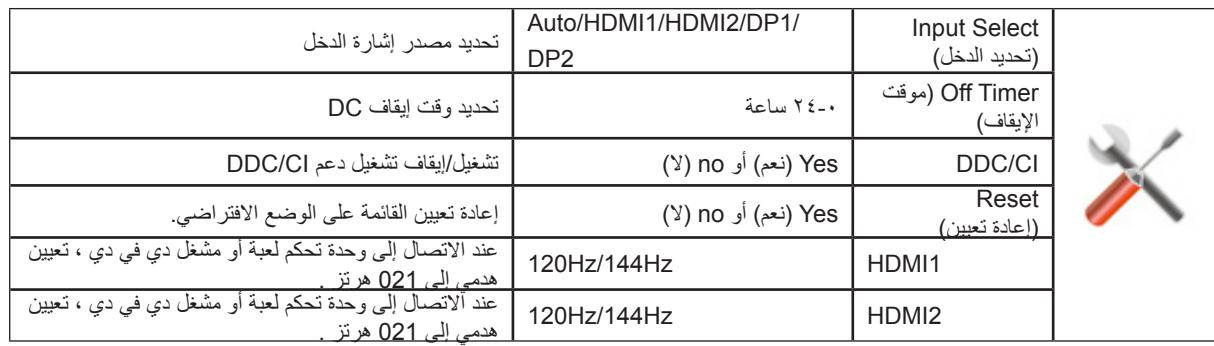

# **Exit( خروج(**

<span id="page-25-0"></span>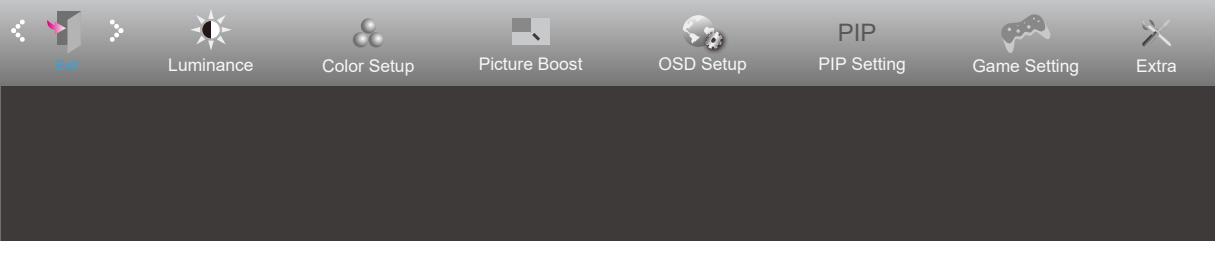

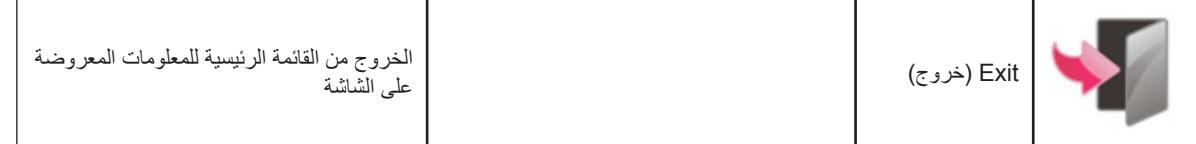

# **مؤشر بيان الحالة**

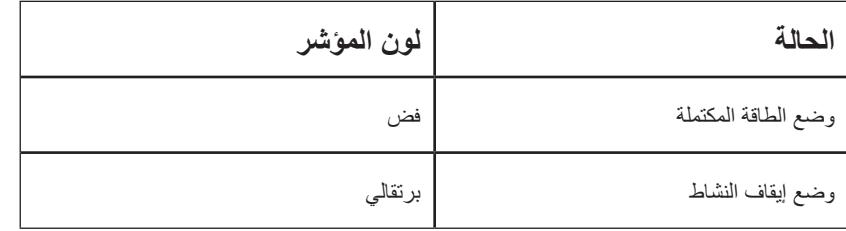

# **استكشاف األعطال وإصالحها**

<span id="page-26-0"></span>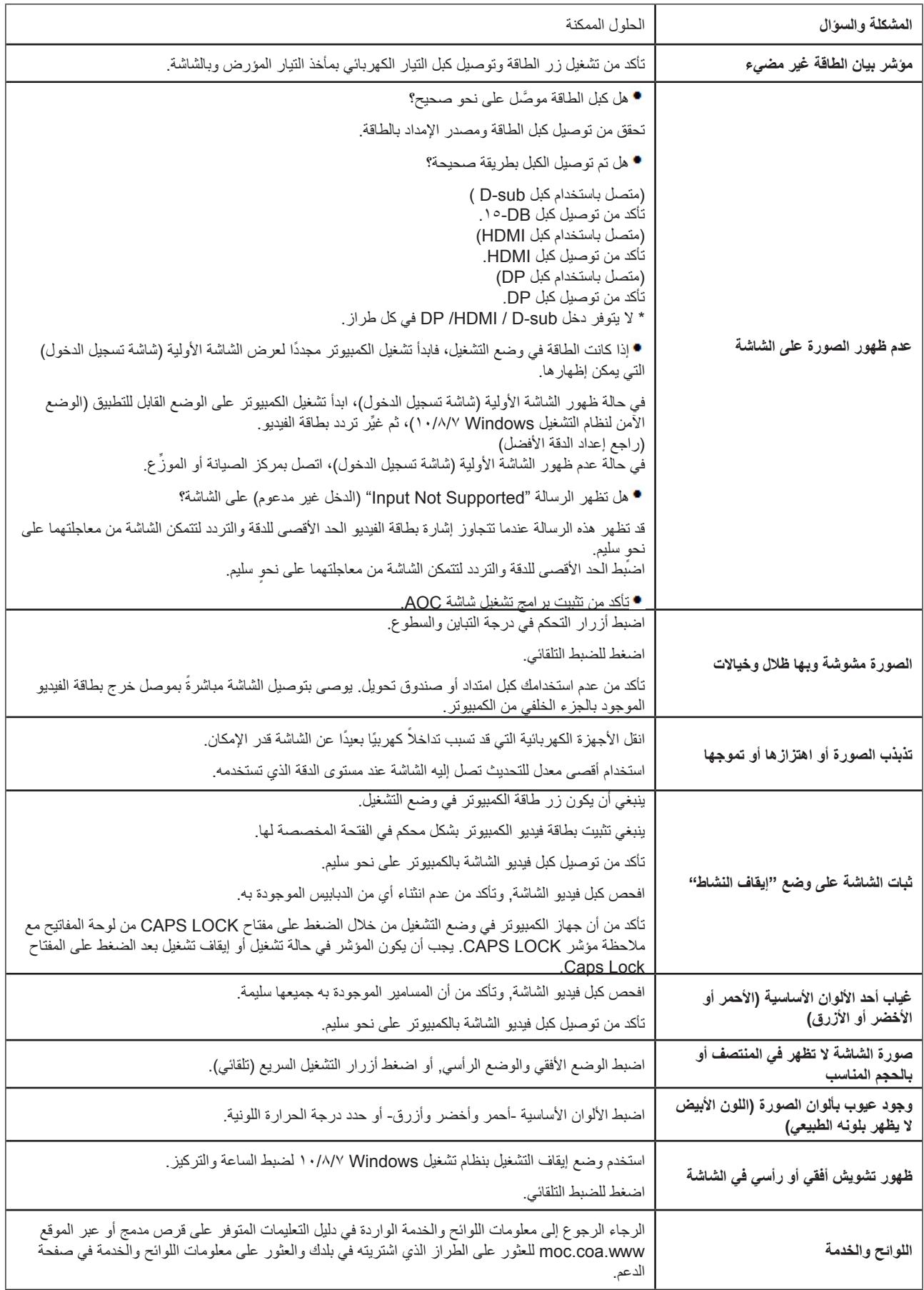

# **المواصفات**

### **مواصفات عامة**

<span id="page-27-0"></span>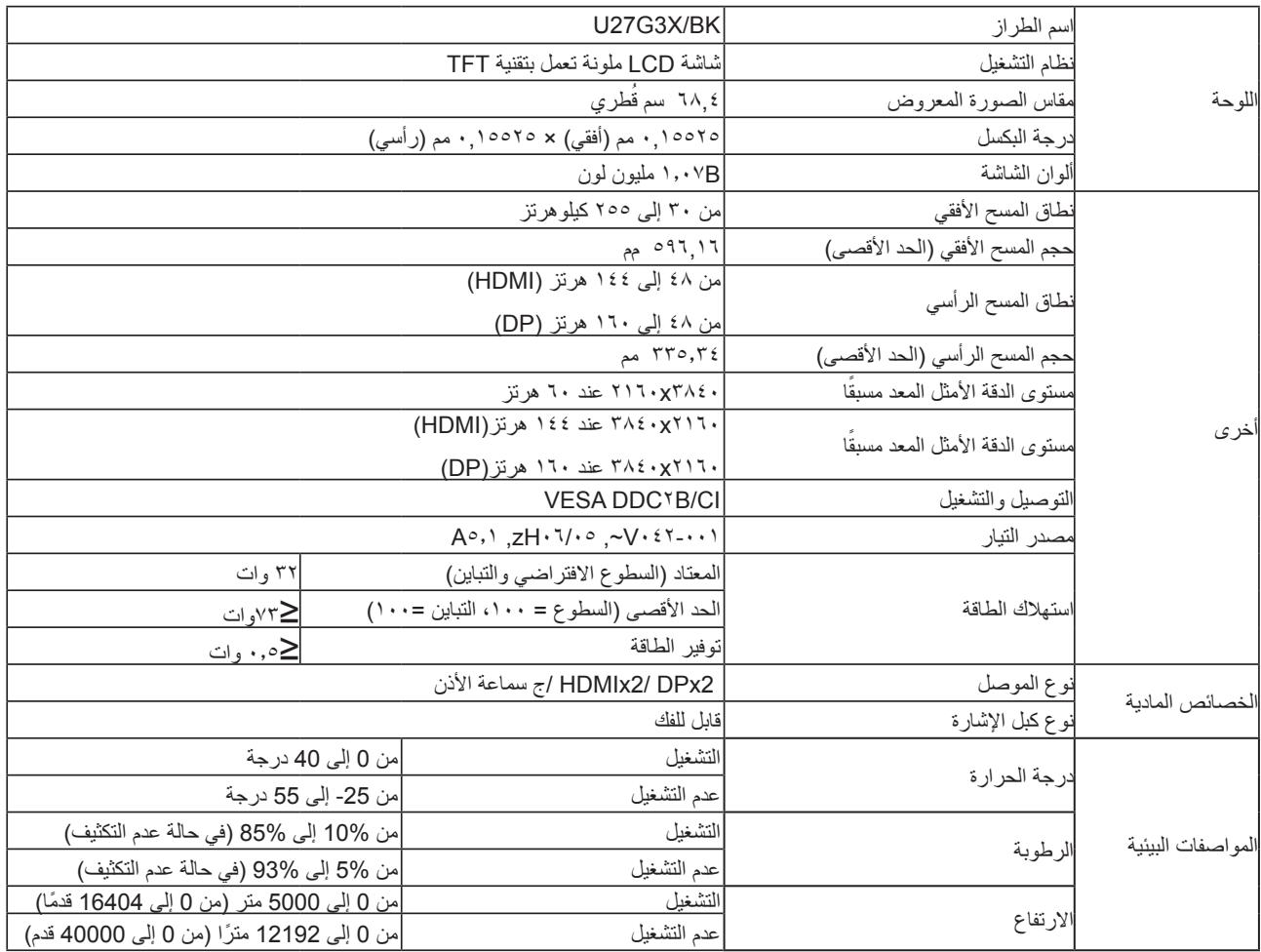

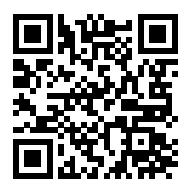

الحواشي

[ 1 ] : هذا المنتج يدعم أقصى عدد من الألوان عرض 70.1 بليون دولار ، مجموعة من الشروط على النحو التالي ( بسبب بعض بطاقة الرسومات الناتج القيود ، قد يكون هناك فرق ) :

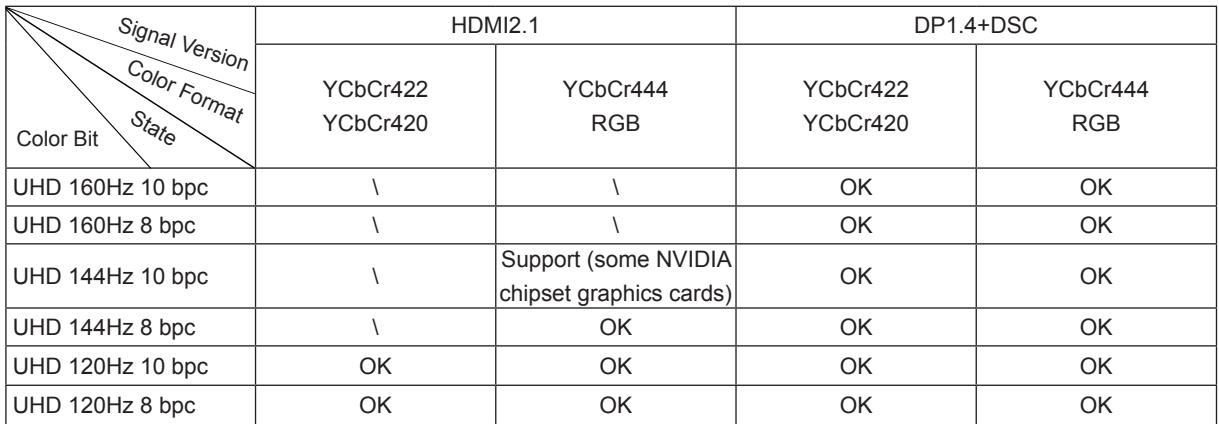

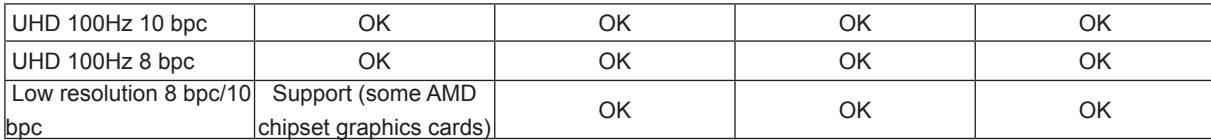

] 2 [ : موانئ دبي إشارة اإلدخال ، من أجل تحقيق 441zh / 061zh DHU ، يجب استخدام بطاقة الرسومات التي تدعم دسك . يرجى زيارة موقع الشركة المصنعة بطاقة الرسومات للحصول على الدعم CSD

**ًا أوضاع العرض المعدة مسبق**

<span id="page-29-0"></span>

| قياسى            | (+/-1 هرتز)الدقة        | التردد الأفقى (كيلو هرتز)             | التردد الرأسي (هرتز) |  |  |
|------------------|-------------------------|---------------------------------------|----------------------|--|--|
|                  | 640x480@60Hz            | 31.469                                | 59.94                |  |  |
| <b>VGA</b>       | 640x480@72Hz            | 37.861                                | 72.809               |  |  |
|                  | 640x480@75Hz            | 37.5                                  | 75                   |  |  |
| <b>SVGA</b>      | 800x600@56Hz            | 35.156                                | 56.25                |  |  |
|                  | 800x600@60Hz            | 37.879                                | 60.317               |  |  |
|                  | 800x600@72Hz            | 48.077                                | 72.188               |  |  |
|                  | 800x600@75Hz            | 46.875                                | 75                   |  |  |
| <b>XGA</b>       | 1024x768@60Hz           | 48.363                                | 60.004               |  |  |
|                  | 1024x768@70Hz           | 56.476                                | 70.069               |  |  |
|                  | 1024x768@75Hz           | 60.023                                | 75.029               |  |  |
| <b>SXGA</b>      | 1280x1024@60Hz          | 63.981                                | 60.02                |  |  |
|                  | 1280x1024@75Hz          | 79.976                                | 75.025               |  |  |
| WXGA+            | 1440x900@60Hz           | 55.935                                | 59.887               |  |  |
| <b>WSXGA</b>     | 1680x1050@60Hz          | 64.674                                | 59.954               |  |  |
| <b>FHD</b>       | 1920x1080@60Hz          | 67.5                                  | 60                   |  |  |
|                  | 1920x1080@120Hz         | 135                                   | 120                  |  |  |
| QHD              | 2560x1440@120Hz         | 182.996                               | 119.998              |  |  |
| $***$            | 1920x2160@60Hz          | 133.293                               | 59.988               |  |  |
| UHD(HDMI Only)   | 3840x2160@30Hz          | 67.5                                  | 30                   |  |  |
|                  | 3840x2160 @60Hz         | 133.3<br>60<br>166.652<br>75<br>222.2 |                      |  |  |
|                  | 3840x2160 @75Hz         |                                       |                      |  |  |
|                  | 3840x2160@100Hz         |                                       | 100.001              |  |  |
| <b>UHD</b>       | 3840x2160@120Hz         | 266.653                               | 120.006              |  |  |
|                  | 3840x2160@144Hz         | 319.994                               | 143.989              |  |  |
|                  | 3840x2160@160Hz<br>(DP) | 355.52                                | 159.992              |  |  |
|                  | <b>IBM MODES</b>        |                                       |                      |  |  |
| <b>DOS</b>       | 720x400@70Hz            | 31.469                                | 70.087               |  |  |
| <b>MAC MODES</b> |                         |                                       |                      |  |  |
| <b>VGA</b>       | 640x480@67Hz            | 35                                    | 66.667               |  |  |
| <b>SVGA</b>      | 832x624@75Hz            | 49.725                                | 74.551               |  |  |
| <b>XGA</b>       | 1024x768@75Hz           | 60.241                                | 74.927               |  |  |

ملاحظة: وفقًا لمعيار VESA (جمعية معايير الكترونيات الفيديو)، قد يحدث خطأ معين عند حساب معدل التحديث (تردد المجال) لأنظمة التشغيل وبطاقات الرسومات المختلفة. لتحسين التوافق، تم تقريب معدل التحديث االسمي لهذا المنتج. يرجى الرجوع إلى المنتج الفعلي.

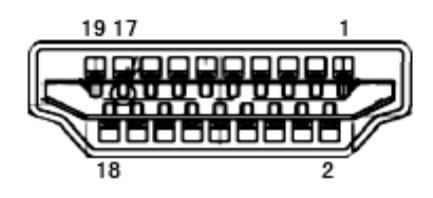

كبل اإلشارة لشاشة عرض ملونة ذو 19 دبوس

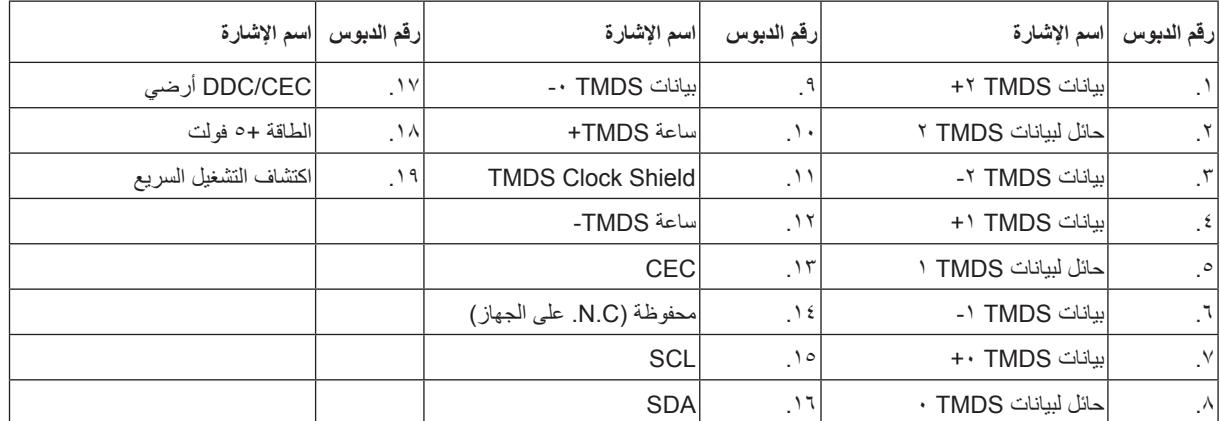

13

كبل اإلشارة لشاشة عرض ملونة ذو 20 دبوس

| اسم الإشارة           | رقم الدبوس | اسم الإشارة    | رقم الدبوس |
|-----------------------|------------|----------------|------------|
| أرضي                  | 11         | $ML$ Lane 3 (n |            |
| (ML_Lane 0 (p         | 12         | <b>GND</b>     | 2          |
| التهيئة ١             | 13         | (ML_Lane 3 (p) | 3          |
| التهيئة ٢             | 14         | (ML_Lane 2 (n  | 4          |
| (AUX_CH(p             | 15         | <b>GND</b>     | 5          |
| أرضي                  | 16         | (ML_Lane 2 (p  | 6          |
| (AUX_CH(n             | 17         | (ML_Lane 1 (n  | 7          |
| اكتشاف التشغيل السريع | 18         | <b>GND</b>     | 8          |
| استعادة DP PWR        | 19         | (ML_Lane 1 (p  | 9          |
| DP PWR                | 20         | (ML_Lane 0 (n  | 10         |

# **التوصيل والتشغيل خاصية B2DDC للتوصيل والتشغيل**

<span id="page-31-0"></span>تتمتع هذه الشاشة بإمكانيات B2DDC VESA المتوافقة مع معيار DDC VESA. وتتيح هذه الخاصية للشاشة إمكانية إبالغ النظام المضيف بهويته كما أنها تقوم بتوصّيل معلومات إضافية عن إمكانيات العرض الخاصة به، وذلك وفقًا لمستوى DDC المستخدم.

وتعد DDC2B إحدى قنوات البيانات ثنائية الاتجاه القائمة على بروتوكول I2C، يمكن للنظام المضيف من طلب معلومات عن البيانات التعريفية الممتدة لشاشة العرض .DDC2B بقناة الخاصة( EDID(